*les bibliothèques*/vaem PDF15

Ce document explique comment convertir une thèse ou un mémoire en format PDF tout en respectant les normes de dépôt de Papyrus dont l'encapsulation des polices de caractères. Cette procédure fonctionne sur les ordinateurs des bibliothèques de l'UdeM qui offrent le logiciel Adobe Acrobat Pro. Vous pouvez également accéder à ces ordinateurs pour encapsuler à [distance](https://bib.umontreal.ca/coronavirus/connexion-distance-logiciels) avec un PC, un Mac ou Chromebook.

- 1- Ouvrir votre document final dans **Word**
- 2- Cliquer l'onglet **Acrobat** et **Créer un fichier PDF**

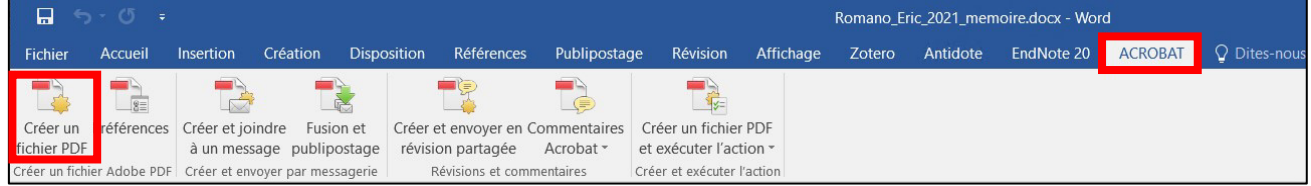

- 3- Nommer le fichier PDF en suivant la [nomenclature prescrite](https://bib.umontreal.ca/gerer-diffuser/deposer-these-memoire/formater-pdf#c63858)
- 4- Cliquer **Options**

J

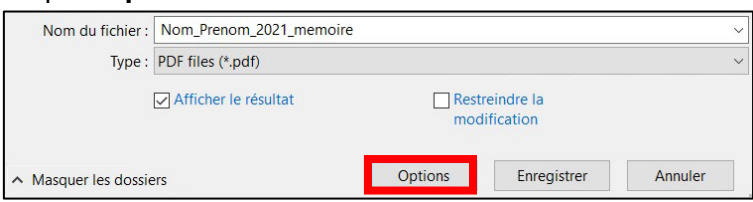

5- Cocher PDF/A, ex : **Créer un fichier conforme à la norme PDF/A-1a:2005** S'assurer que ces cases soient cochées : **Créer des signets** et **Convertir les titres en signets**

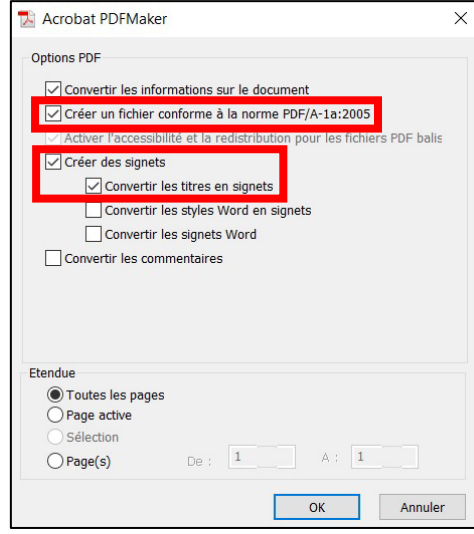

- 6- Cliquer **OK**
- 7- Cliquer **Enregistrer**
- 8- Vérifier que toutes les polices du PDF résultant sont encapsulées sinon le dépôt dans Papyrus sera refusé :
	- Ouvrir le fichier PDF avec **Adobe Reader ou Adobe Pro**
	- Cliquer sur **Fichier Propriétés** Onglet **Polices**
	- Vérifier que la mention **Jeux partiels incorporées** ou **Incorporées** soit présente à côté de tous les noms de polices Exemple : U

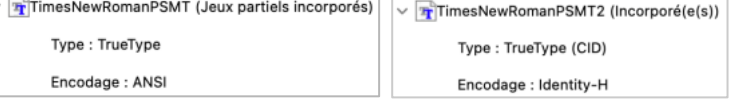

Si vous éprouvez toujours des difficultés avec l'encapsulation des polices, voir la section d'aide : [bib.umontreal.ca/gerer-diffuser/deposer-these-memoire/procedure-depot/soutien-etudiants](https://bib.umontreal.ca/gerer-diffuser/deposer-these-memoire/procedure-depot/soutien-etudiants)

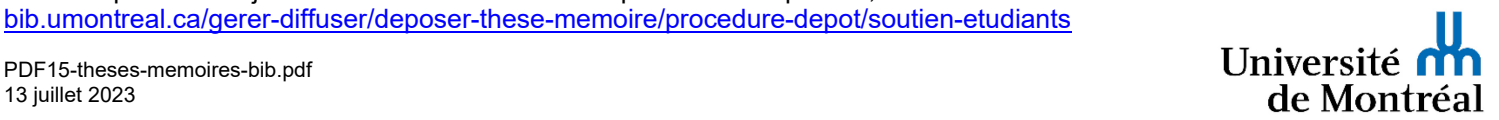